## تارييغتلا - 6.3 Ultra رادصإ دعب رصانعلا ريدم EM ءاطخأ فاشكتسأ ةيفيكو ةيرامعملا اهحالصإو  $\overline{\phantom{a}}$

# تايوتحملا

ةمدقملا ةيساسألا تابلطتملا تابلطتملا ةمدختسمل تانوكمل ةيساسأ تامولعم <mark>تارص تخمل</mark>ا ةينبلا تارييغت - 6.3 Ultra رادصإ دعب ةقئافلا رصانعلا ريدم 6.3 رادصإلا نم ارابتعا نيوكتلل ةلباق VM UEM تاليثم ددع ZooKeeper عيزوت راتكهلل ملابيك ةحول ميدقت NCS ةيلمع نم SCM لصف <u>طقف ةيستيئرلI ةدقعلI ىلع EM ةمدخ ليءُشت متي</u> اهحالصإو رصانعلا ةرادإب ةقلعتملا تالكشملا فاشكتسأ تاوطخ لجسلا عقومو ةيلمعلل ليغشتلا ءدب لسلست - VM 2 مادختساب UEM دادعإ عقومو ةيلمعلل ليغشتلا ءدب لسلست - (VM (ةيضارتفا ةزهجأ 3 مادختساب UEM دادعإ لجسلا UEM تايلمع صخلم

# ةمدقملا

رادصإ نم ءزجك (EM) رصانعلا ريدم ةينب يف اهلاخدإ مت يتلI تارييغغتلI دنتسملI اذه فصي 6.3 UltraM.

# ةيساسألا تابلطتملا

### تابلطتملا

:ةيلاتلا عيضاوملاب ةفرعم كيدل نوكت نأب Cisco يصوت

- وراتس ●
- M-Ultra ةيساسألا ةينبلا ●

### ةمدختسملا تانوكملا

.ةصاخ ةيلمعم ةئيب يف ةدوجوملI ةزهجألI نم دنتسملI اذه يف ةدراولI تامولعملI ءاشنإ مت تناك اذإ .(يضارتفا) حوسمم نيوكتب دنتسملا اذه يف ةمدختسَملا ةزهجألا عيمج تأدب .رمأ يأل لمتحملا ريثأتلل كمهف نم دكأتف ،ليغشتلا ديق كتكبش

# ةيساسأ تامولعم

3 ءاشنإ لمعي نأ Manager Element Ultra جمانربل يرورضلا نم ناك 6.3، Ultra رادصإلا لبق ليكشت يف ةدعاسملل كانه ناكو مادختسالا ديق ثلاثلا عونلا نكي مل . VM UEM ةزهجأ .ميمصتلا اذه ريغت 6.3، رادصإ نم ارابتعا .ZooKeeper ةعومجم

## تارصتخملا

:ةلاقملا هذه يف ةمدختسملا تارصتخملا

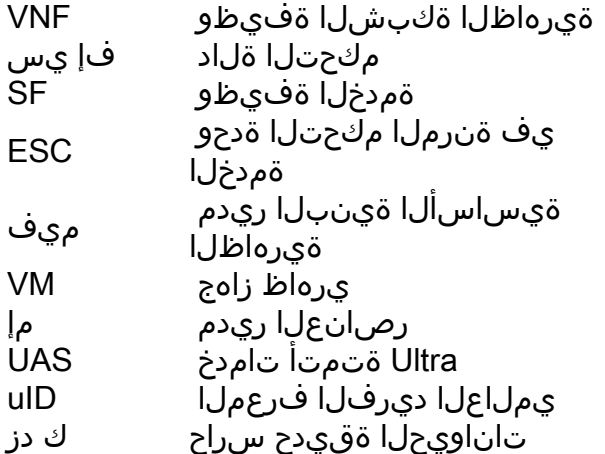

### تارييغت - 6.3 Ultra رادصإ دعب ةقئافلا رصانعلا ريدم ةينبلا

6.3 رادصإ نم ءزجك اهميدقت متي يتلا ةيلاتلا ةسمخلا تارييغتلا دنتسملا اذه فصي UltraM:

#### 6.3 رادصإلا نم ارابتعا نيوكتلل ةلباق VM UEM تاليثم ددع

نأ دعب **اف<code>ون ةمئاق</mark> ع**م كالذ ىرت نأ كنكمي .ايمازل| UEM VM ةزەجأ ددع ناك ،6.3 رادصإلI لبق</code> :يساسألا رجأتسملI فـلم ىلع لوصحلI متي

[root@POD]# openstack server list --all +--------------------------------------+-----------------------+--------+----------------------- ---------------------------------------------+---------------+ | ID | Name | Status | Networks | Image Name | +--------------------------------------+-----------------------+--------+----------------------- ----------.... | fae2d54a-96c7-4199-a412-155e6c029082 | vpc-LAASmme-em-3 | ACTIVE | orch=192.168.12.53; mgmt=192.168.11.53 | ultra-em | | c89a3716-9028-4835-9237-759166b5b7fb | vpc-LAASmme-em-2 | ACTIVE | orch=192.168.12.52; mgmt=192.168.11.52 | ultra-em | | 5f8cda2c-657a-4ba1-850c-805518e4bc18 | vpc-LAASmme-em-1 | ACTIVE | orch=192.168.12.51; mgmt=192.168.11.51 | ultra-em | :(دربم vnf.conf نم) ةطقل ليك شت اذه تلمعتسا

```
health-check probe-frequency 10
health-check probe-max-miss 6
health-check retry-count 6
health-check recovery-type restart-then-redeploy
health-check boot-time 300
vdu vdu-id em
 number-of-instances 1 --> HERE, this value was previously ignored in pre 6.3 releases
connection-point eth0
...
```

```
3. امئاد ناك VM SPUN تارم ددع نإف ،رمألا اذه يف ةددحملا تاليثملا ددع نع رظنلا ضغب
.تاليثملا ددع ةميق لهاجت مت ،رخآ ىنعمب
```
.3 <mark>وأ 2 اهنيوكت مت يتلا ةميقلا نوكت نأ نكمي -</mark> اذه رييغت متي ،6.3 نم ارابتعا

. VMs UEM 2 ءاشنإ متي 2، نيوكتب موقت امدنع

.تقلخ VMs UEM 3 لا 3، تنأ لكشي امدنع

```
vnfc em
health-check enabled
health-check probe-frequency 10
health-check probe-max-miss 6
health-check retry-count 3
health-check recovery-type restart
health-check boot-time 300
vdu vdu-id vdu-em
vdu image ultra-em
vdu flavor em-flavor
  number-of-instances 2 --> HERE
connection-point eth0
....
.افون ةمئاق عم حضوم وه امك VM 2 نيوكتUا اذه نع جتنيس
[root@POD]# openstack server list --all
+--------------------------------------+-----------------------+--------+-----------------------
---------------------------------------------+---------------+
| ID | Name | Status | Networks | Image Name |
+--------------------------------------+-----------------------+--------+-----------------------
----------....
| fae2d54a-96c7-4199-a412-155e6c029082 | vpc-LAASmme-em-3 | ACTIVE | orch=192.168.12.53;
mgmt=192.168.11.53 | ultra-em |
| c89a3716-9028-4835-9237-759166b5b7fb | vpc-LAASmme-em-2 | ACTIVE | orch=192.168.12.52;
mgmt=192.168.11.52 | ultra-em |
(دربم conf.vnf (config لا نم ءزج em يف ،نأ .هلاح ىلع لظ IP نيوانع 3 بلطتم نأ ظحال ،كلذ عمو
```

```
:يمازلإ دعب ناونع 3 لا
```
vnfc em health-check enabled health-check probe-frequency 10 health-check probe-max-miss 6 health-check retry-count 3 health-check recovery-type restart health-check boot-time 300 vdu vdu-id vdu-em

```
vdu image ultra-em
vdu flavor em-flavor
 number-of-instances 2 ---> NOTE NUMBER OF INSTANCES is 2
connection-point eth0
virtual-link service-vl orch
virtual-link fixed-ip 172.x.y.51 --> IP #1
!
virtual-link fixed-ip 172.x.y.52 --> IP #2
!
virtual-link fixed-ip 172.x.y.53 --> IP #3
!
نأ نم مغرلا ىلع .IP ناونع ليثم لك بلطتي .ةبولطم ZK نم ةلاح 3 ZK لمعت ىتح يرورض اذه
ليثملل مصي صخت متي ثلاثل IP نإف ،ةيلءافب ممادختسإ متي مل ثلاثلا ليثملI
```
.(حاضي*إل\ نم ديزم ىلع لوصحلل Diff.2* عج*ار)* Arbiter ZK ىمسي ام وأ ،ثلاثل|

؟ريظنتلا ةكبش يف كلذ ريثأت امو

. (ناونع ركذ 3 لا طبري نأ) نمازتلا ةكبش يف تقلخ ذفانم 3 امئاد كانه نوكيس

[root@POD# neutron port-list | grep -em\_

| 02d6f499-b060-469a-b691-ef51ed047d8c | vpc-LAASmme-em\_vpc-LA\_0\_70de6820-9a86-4569-b069- 46f89b9e2856 | fa:16:3e:a4:9a:49 | {"subnet\_id": "bf5dea3d-cd2f-4503-a32d-5345486d66dc", "ip\_address": "**192.168.12.52**"} | | 0edcb464-cd7a-44bb-b6d6-07688a6c130d | vpc-LAASmme-em\_vpc-LA\_0\_2694b73a-412b-4103-aac2- 4be2c284932c | fa:16:3e:80:eb:2f | {"subnet\_id": "bf5dea3d-cd2f-4503-a32d-5345486d66dc", "ip\_address": "**192.168.12.51**"} | | 9123f1a8-b3ea-4198-9ea3-1f89f45dfe74 | vpc-LAASmme-em\_vpc-LA\_0\_49ada683-a5ce-4166-aeb5- 3316fe1427ea | fa:16:3e:5c:17:d6 | {"subnet\_id": "bf5dea3d-cd2f-4503-a32d-5345486d66dc", "ip\_address": "**192.168.12.53**"} |

#### ZooKeeper عيزوت

.VM ثلاثل وه بلطتملا اذه نإف يلاتلابو ،ةعومجملا ليكشتل مدختست تناك ZK 6.3 لبق UEM يزاهج مادختسإ اهيف متي يتلا عقاوملل ةبسنلاب ،كلذ عمو .طرشلا اذه ريغتي ملو :ةيضارتفالا ةزهجألا ةعومجم سفن ىلع ثلاث ZK ليثم ةفاضتسإ متي ،VM

:VM UEM ةزهجأ 3 ب دوزم دادعإ يف 3 6. دعبو 3 6. لبق

UEM VM1: ةفاضتسإ Zk ليثملا 1

UEM VM2: ةفاضتسإ Zk ليثملا 2

UEM VM3: ةفاضتسإ Zk ليثملا 3

:طقف ةيضارتفا ةزهجأ 2 ددع نوكي ثيح ةقحاللا تارادصإلاو 6.3 يف

3 ليثملا Zk و 1 ليثملا Zk ةفاضتسإ 1:VM UEM

UEM VM2: ةفاضتسإ Zk ليثملا 2

دوجوم ريغ 3:VM UEM

. لصفم يموسر ضرع لجأ نم ةلاقملا هذه لفسأ يف 1. ةروصلا رظنا

```
To see Zk mode (leader/follower):
/opt/cisco/usp/packages/zookeeper/current/bin/zkServer.sh status
ZooKeeper JMX enabled by default
Using config: /opt/cisco/usp/packages/zookeeper/current/bin/../conf/zoo.cfg
Mode: leader
To check if Zk is running:
echo stat | nc IP_ADDRESS 2181
How to find the Ip address of Zk instance:
Run 'ip addr' from EM
In the /opt/cisco/em/config/ip.txt there are all the 3IP's
From vnf.conf file
From 'nova list' look for orchestration IP
For 2 EM's the arbiter IP can be found also in /opt/cisco/em/config/proxy-params.txt
How to check status of the Zk instance:
echo stat | nc 192.168.12.51 2181 | grep Mode
Mode: follower
You can run this command from one Zk for all other Zk instances (even they are on different VM)!
To connect to the Zk cli - now must use the IP (rather then localhost earlier):
/opt/cisco/usp/packages/zookeeper/current/bin/zkCli.sh -server
```
**Some useful command you can run once you connect to ZkCli:**

 ls /config/vdus/control-function ls /config/element-manager ls / ls /log ls /stat get /config/vdus/session-function/BOOTxx

#### راتكهلل ملابيك ةحول ميدقت

وه اذه دعي مل .EM Master ديدحتل ZK ميعز رايتخإ راطإ مادختسإ متي ،ةقباسلا تارادصإلا عم . keepalived لمع راطإ ىلإ Cisco تلقتنا امك لاحلا

؟لمعي فيكو طبالا وه ام

**Useful Zk commands:**

ماظنل يJاعلا رفوتالو لامحألا ةنزاومل مدختسي <u>سكن يل علء مئاق جمانرب</u> وه Keeplaived .سكونيل ىلع ةمئاقلا ةيتحتلا ةينبلاو سكونيل

. HA ل ESC يف لعفلاب مدختسي وهو

. Zk ةعومجم ماظن ةلاح نع NCS لصفل Keepalived مدختسي ،EM يف

ةلاحلا ددحتسو EM نم نيلوألا نيلاثملا ىلع طقف Keepalived ةيلمعلا ليغشت متي . NCS ةيلمعل ةيسيئرلا

**To check if the keepalived process is running:**

```
ps -aef | grep keepalived
(must return the process ID)
؟رييغتلا اذامل
```
عم قيثو لكشب (NCS/SCM) ةيسيءُزلا ةدقعلا ديدحت جمد مت ،ةقباس ذيفنت ةيلمع يف Zk تانايب ةدعاق يف em/ ىلع هنيمأت مت يذلا لوألا ليثملا رايتخإ مت) Zk ةعومجم ةلاح لاصتالا Zk ةكرش دقفت امدنع لكاشم ثودح ىلإ اذه يدؤي .(ةيسيئر تانايب ةدعاقك . ةعومجملاب

.VM ساسأ ىلع ةيطايتحالا/ةطشنلا UEM ةعومجم ىلع ظافحلل Keepalived مادختسإ متي

. نيوكتلا تانايب ىلع NCS ظفاحت . ليغشتلا تانايبب ناويحلا ةيامح جمانرب ظفتحي

#### NCS ةيلمع نم SCM لصف

،NCS تأدب امدنع هنأ ينعي اذه .NCS عم SCM نوكم عيمجت مت 6.3، ل ةقباسلا تارادصإلا يف ةيلمع SCM ربتعيو ،طابترالا اذه كف نآلا متي ،رادصإلا اذه يف .(ةجيتنك) اضيأ SCM أدب .اەسفەنل ةلص ف

**Commands to check the NCS and SCM services & processes.** To be executed from the ubuntu command line

ps -aef | grep ncs ps -aef | grep scm

sudo service show ncs sudo service scm status

#### طقف ةيسيئرلا ةدقعلا ىلع EM ةمدخ ليغشت متي

متي 6.3 نم ارابتعا .Master/Slave نم لك ىلع لمعت UEM تامدخ تناك ،6.3 رادصإلI لبق show يف ضورعملا جارخإلا ىلع اذه رثؤيس .طقف ةيسيئرلا ةدقعلا ىلع تامدخلا ليغشت ،رمألI اذه مادختساب طقف ةدحاو (ةيساسأ) ةدقع ىرت نأ عقوتملI نم ،6.3 نم ارابتعI ems. I :UEM رماوأ رطس ةهجاو ىلإ لوخدلا ليجست درجمب

root@vpc-em-2:/var/log# sudo -i root@vpc-em-2:~# **ncs\_cli -u admin -C** admin connected from 127.0.0.1 using console on vpc-LAASmme-em-2 admin@scm# **show ems** EM VNFM ID SLA SCM PROXY VERSION ------------------------------

**52 UP UP UP 6.3.0** *=***==> HERE Only one EM instance is seen. In previous releases you were able to see 2 instances.**

اذهو ،NCS ءانثتس اب ،ةيسيئزل ا ةدقعل ايلء لاعف لكشب تامدخل عي مج ليغشت متيس . NCS تابلطتم ىلإ عجري

Ultra جمانرب ل ةي ضارت ف ال ا ةزهجأل ا عي زوت و ةنكممل ا تامدخل ا صخلم ةروص ل ا هذه ضرعت

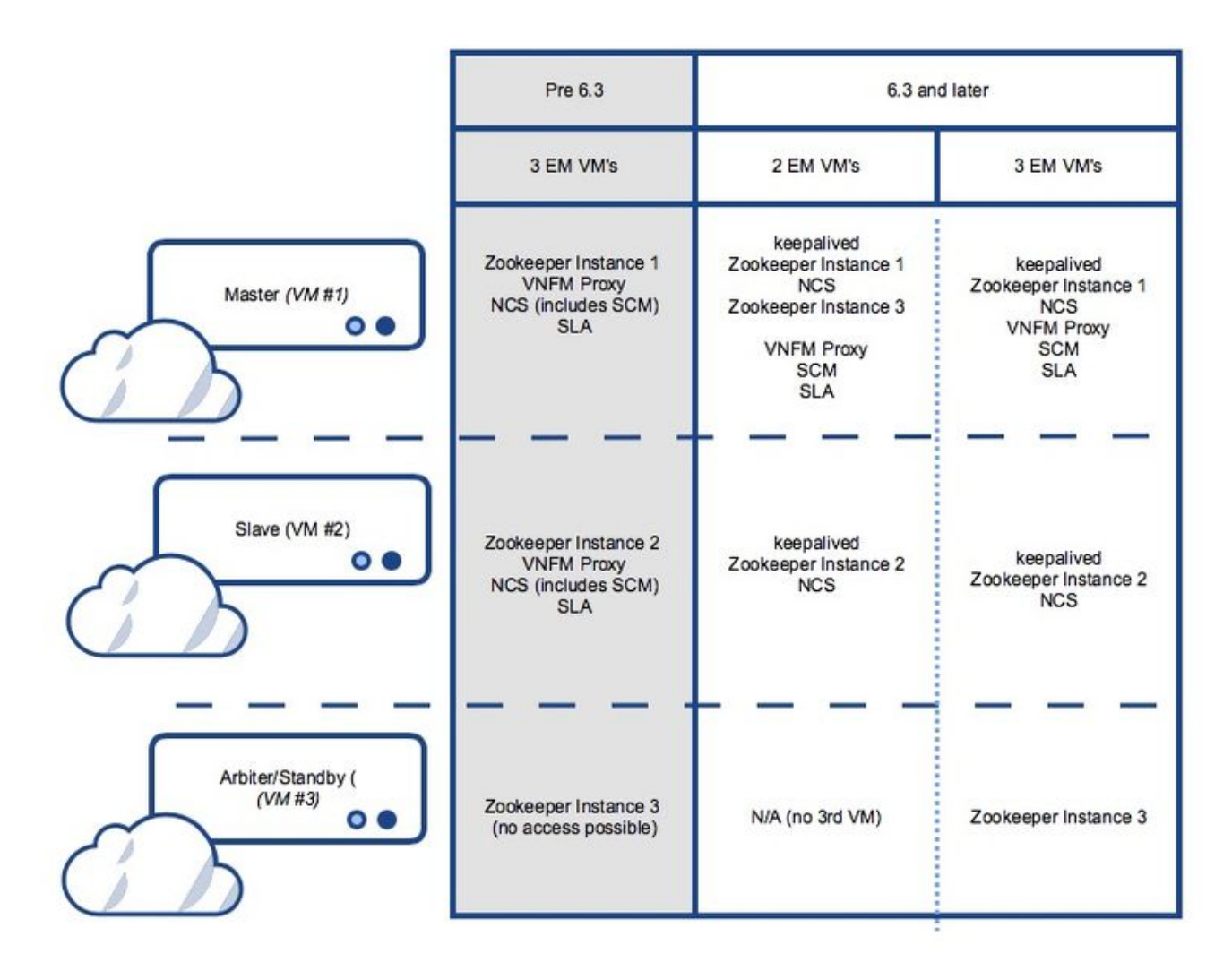

## رصانعلا ةرادإب ةقلعتملا تالكشملا فاشكتسأ تاوطخ اهحالصإو

:ليغشتلا ءدب لسلست وه اذه ،ليغشتلا ءدب ءانثأ

### لجسلا عقومو ةيلمعلل ليغشتلا ءدب لسلست - VM 2 مادختساب UEM دادعإ

:ةيلصألا ةزهجألا يعنصمل ةيسيئرلا ةدحولا

- قيقر ●
- تاناويح قئادح سراح ●
- $\cdot$  NCS
- (3 <sup>مقر</sup>) ميكحت ةئيه ∙
- VNFM-Proxy
- $\cdot$  SCM
- $\cdot$  SLA

ةكرش Slave UEM:

قيقر ●

تاناويح قئادح سراح ●

 $\cdot$  NCS

#### ليغشتلا ءدب لسلست - (VM (ةيضارتفا ةزهجأ 3 مادختساب UEM دادعإ لجسلا عقومو ةيلمعلل

:ةيلصألا ةزهجألا يعنصمل ةيسيئرلا ةدحولا

- قيقر ●
- تاناويح قئادح سراح ●
- $\cdot$  NCS
- VNFM-Proxy
- $\cdot$  SCM
- $\cdot$  SLA

ةكرش Slave UEM:

- قيقر ●
- تاناويح قئادح سراح ●
- $\cdot$  NCS

:ةيلصألا تادعملا يعنصم نم ثلاثلا ليجلا

تاناويح قئادح سراح ●

### UEM تايلمع صخلم

.اهليغشت كيلع بجي يتلا UEM تايلمع صخلم وه اذه

```
XX GREP | AEF- PS مادختساب ةلاحلا نم ققحتلا كنكمي
```

```
قيقر
طيسو
SCM
ةمدخلا ىوتسم ةيقافتإ
cfg.تاناويحلا ةقيدح
ncs
```
:xx ثيح ،ةمدخلل XX ةلاح مادختساب ةلاحلا نم ققحتلا كنكمي

```
طيسو تاناويح ظفاح
ليكو
SCM
ةمدخلا ىوتسم ةيقافتإ
اكز
ncs
```
ةمجرتلا هذه لوح

ةي الآلال تاين تان تان تان ان الماساب دنت الأمانية عام الثانية التالية تم ملابات أولان أعيمته من معت $\cup$  معدد عامل من من ميدة تاريما $\cup$ والم ميدين في عيمرية أن على مي امك ققيقا الأفال المعان المعالم في الأقال في الأفاق التي توكير المالم الما Cisco يلخت .فرتحم مجرتم اهمدقي يتلا ةيفارتحالا ةمجرتلا عم لاحلا وه ىل| اًمئاد عوجرلاب يصوُتو تامجرتلl مذه ققد نع امتيلوئسم Systems ارامستناه انالانهاني إنهاني للسابلة طربة متوقيا.